**АО «ТУЛАЭЛЕКТРОПРИВОД»**

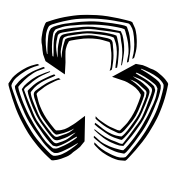

### **ЭЛЕКТРОПРИВОДЫ МНОГООБОРОТНЫЕ c блоком управления серии Э2**

**Руководство по эксплуатации ЭП41.00.000 РЭ2**

### **Приложение Ж**

Протокол обмена информацией PROFIBUS DP между электроприводом и системой верхнего уровня по каналу RS-485

## Содержание

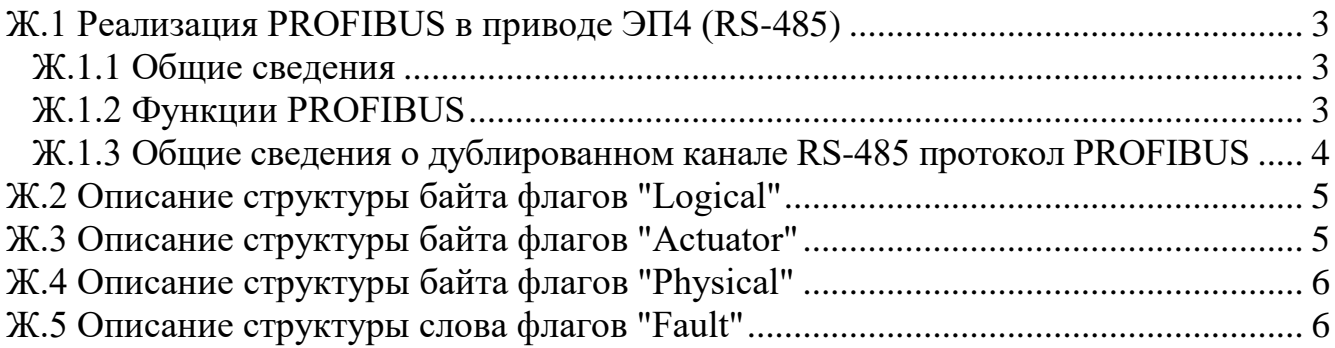

#### Ж.1 Реализация PROFIBUS в приводе ЭП4 (RS-485)

#### Ж.1.1 Общие сведения

Протокол определяет как Master (система верхнего уровня) и Slave (электропривод  $\overline{\text{H4}}$ устанавливают прерывают  $\overline{M}$ контакт. как идентифицируются отправитель и получатель, каким образом происходит обмен сообщениями, как обнаруживаются ошибки. Протокол управляет циклом запроса и ответа, который происходит между устройствами Master и Slave.

Использованный интерфейс RS-485 подразумевает на общей шине один Master и до 32 Slave. Каждому приводу (Slave) в меню настройки задается свой уникальный адрес в диапазоне от 1 до 125. Только Master может инициировать транзакцию.

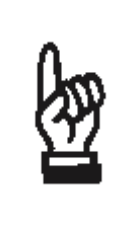

Для привода с функцией управления посредством цифрового канала связи с интерфейсом RS485 и протоколом обмена PROFIBUS необходим GSD-файл EP41 7x ebkv xxxxxxxx.gsd, где xxxxxxxx кодовое обозначение, соответствующее дате создания файла в формате год-месяц-число. Файл доступен для скачивания на сайте www.tulaprivod.ru.

#### Ж.1.2 Функции PROFIBUS

Ж.1.2.1 Возможно выбирать различную конфигурацию посылки, получаемой системой верхнего уровня (Master) от электропривода (Slave) в соответствии с GSD файлом из следующего перечня:

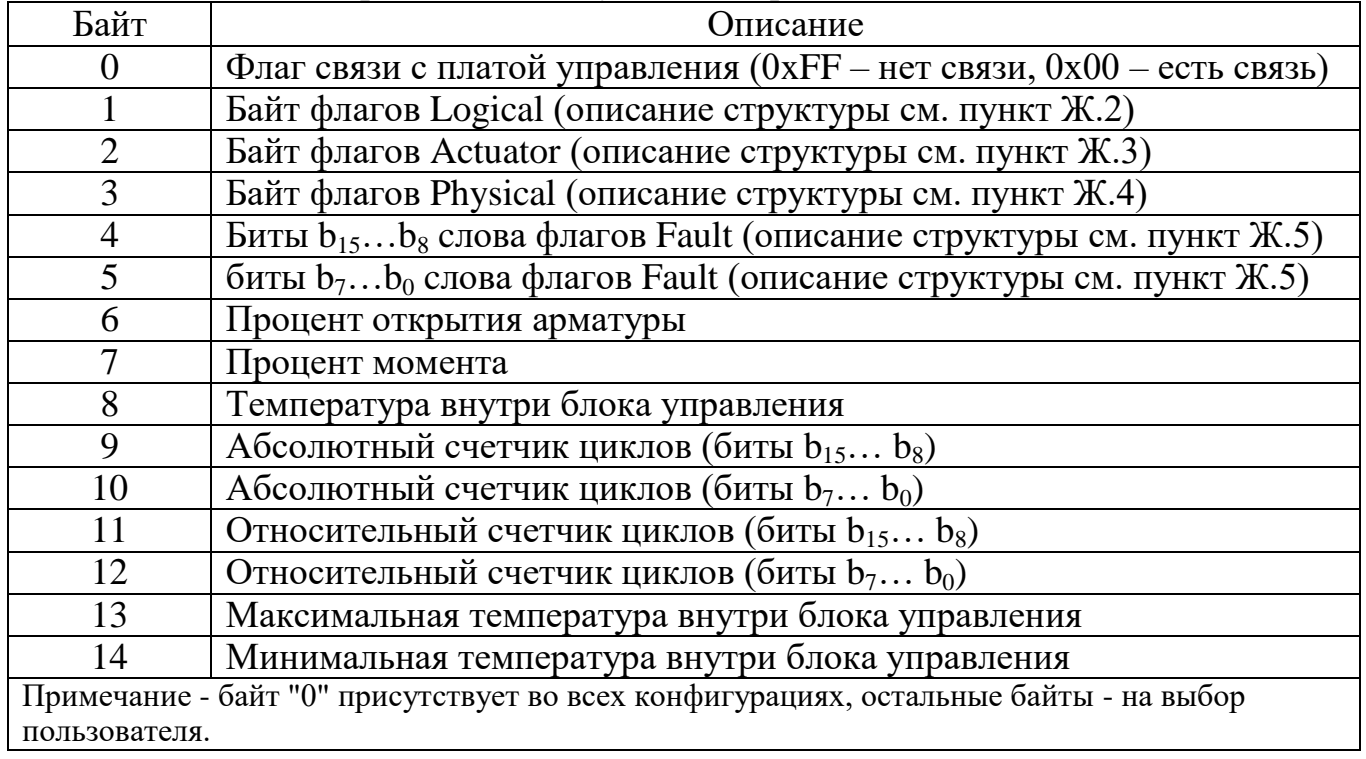

Ж.1.2.2 Возможно выбирать различную конфигурацию посылки, передаваемой системой верхнего уровня (Master) для электропривода (Slave) из следующего перечня:

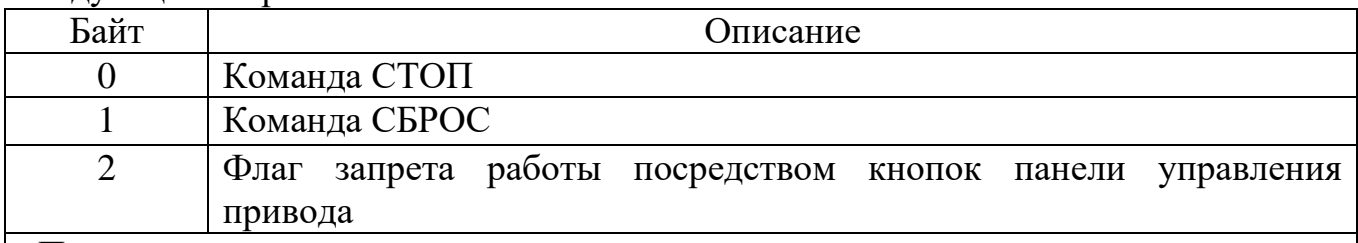

Примечания:

1. Команда СТОП: байт должен содержать значения 0 или 1. Смена значения 0 на 1 трактуется как команда СТОП. Все остальные значения и их изменения игнорируются.

2. Команда СБРОС: байт должен содержать значения 0 или 1. Смена значения 0 на 1 трактуется как команда СБРОС. Все остальные значения и их изменения игнорируются.

3. Флаг запрета работы с кнопок панели управления привода равен 0 – разрешены вход в меню настроек и выдача команд с кнопок панели управления, любое ненулевое значение – запрещены вход в меню настроек и выдача команд с кнопок панели управления.

Ж.1.3 Общие сведения о дублированном канале RS-485 протокол PROFIBUS

Команды, передаваемые по цифровому каналу PROFIBUS, игнорируются при выполнении любого из условий:

а) в меню настроек задано ПРОЧИЕ / РЕЖИМ РАБОТЫ = МЕСТНОЕ;

б) оператор начал вход или уже вошел в меню настроек привода с панели управления привода.

Команды СТОП и СБРОС могут выдаваться независимо в произвольном порядке по любому из каналов.

У привода с исполнением блока управления Э26 с дублированным PROFIBUS в случае, если установлена связь с АСУ по обоим каналам, исполняется команда "Запрет работы посредством кнопок панели управления привода" первого (основного) канала. Если первый канал потерял связь с АСУ или вышел из строя, то данная команда будет приниматься от второго канала.

Снятие запрета работы посредством кнопок панели управления привода в случае потери связи с системой верхнего уровня или выхода из строя всех присутствующих каналов PROFIBUS, осуществляется автоматически через 2 секунды после потери связи.

# **Ж.2 Описание структуры байта флагов "Logical"**

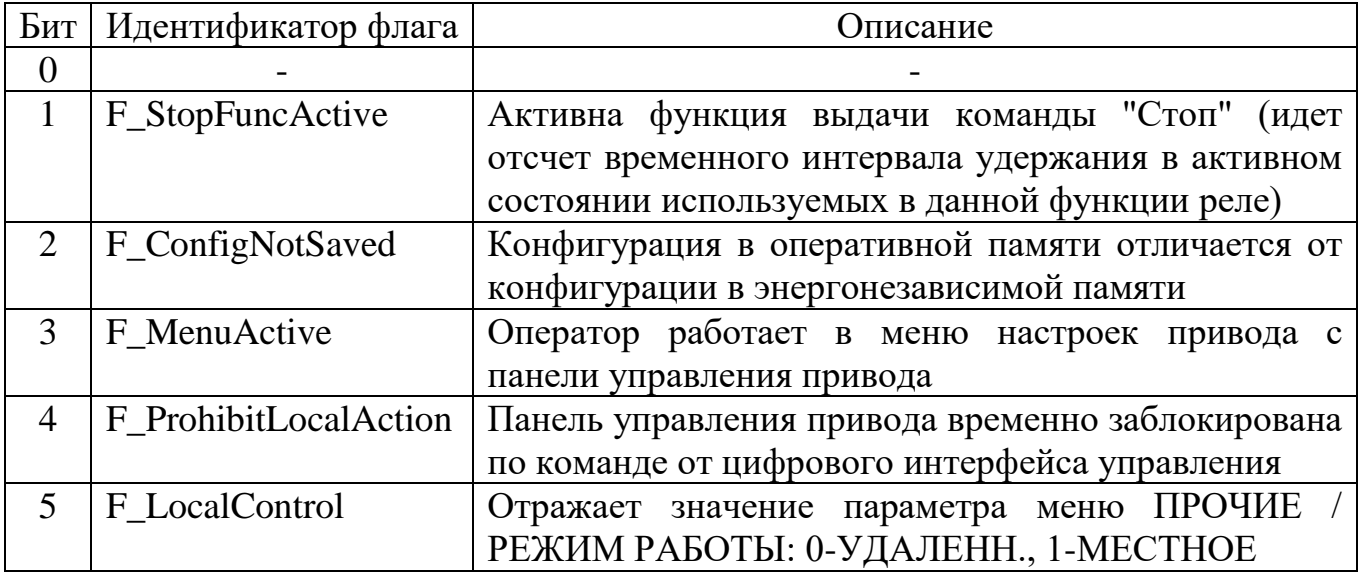

## **Ж.3 Описание структуры байта флагов "Actuator"**

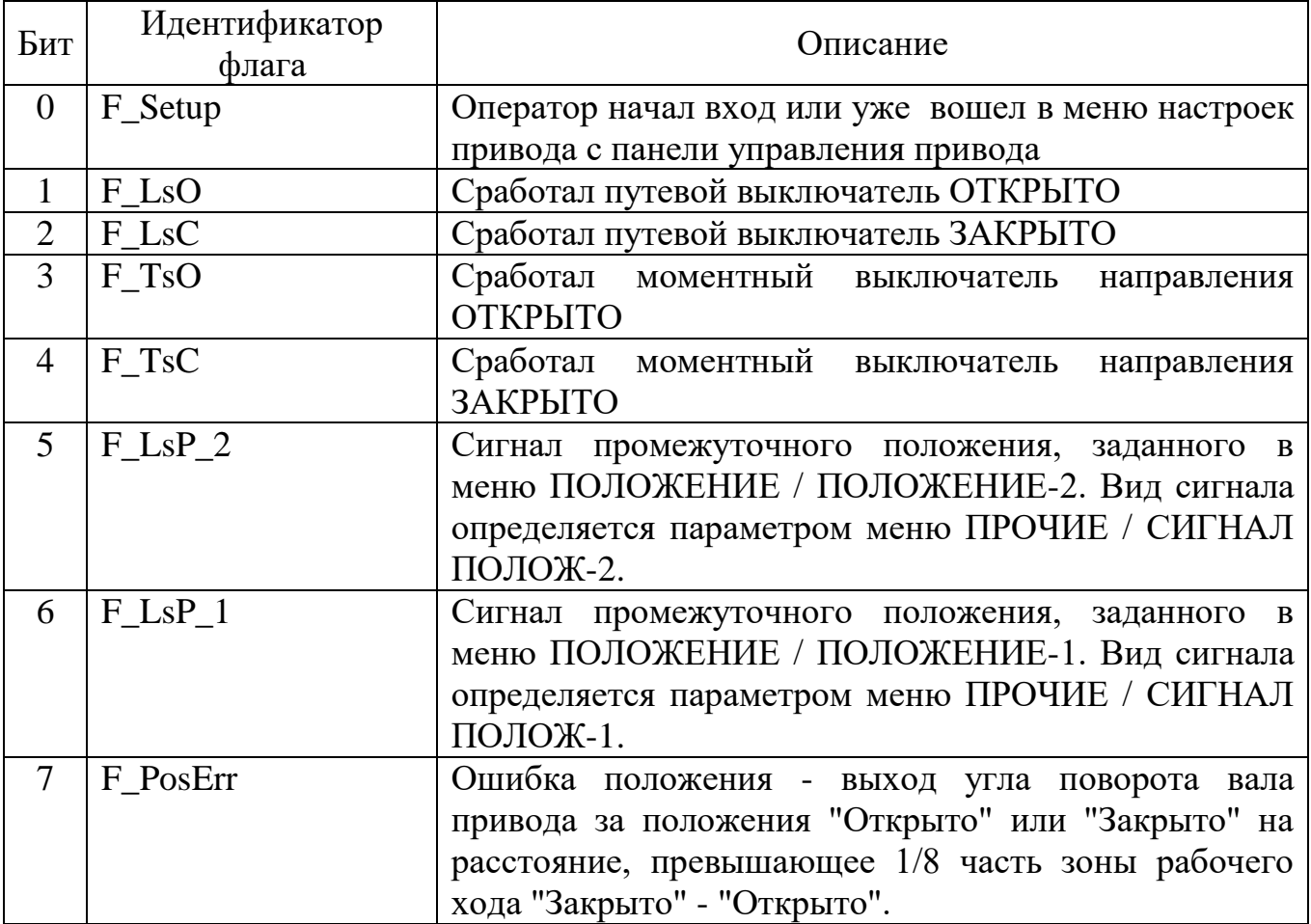

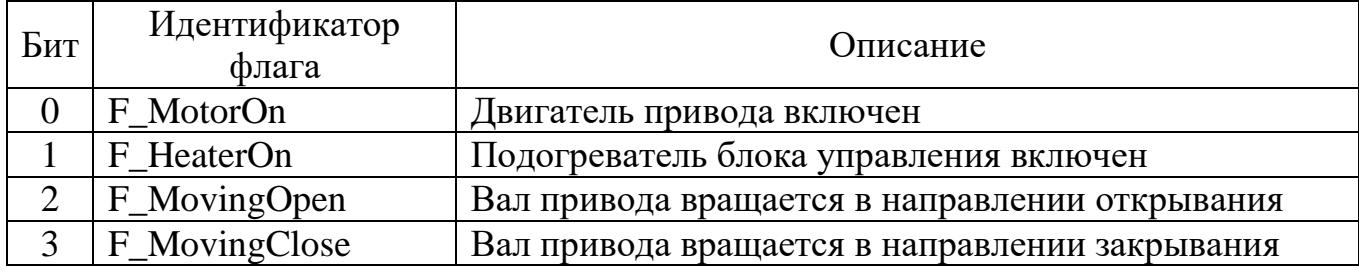

# **Ж.4 Описание структуры байта флагов "Physical"**

## **Ж.5 Описание структуры слова флагов "Fault"**

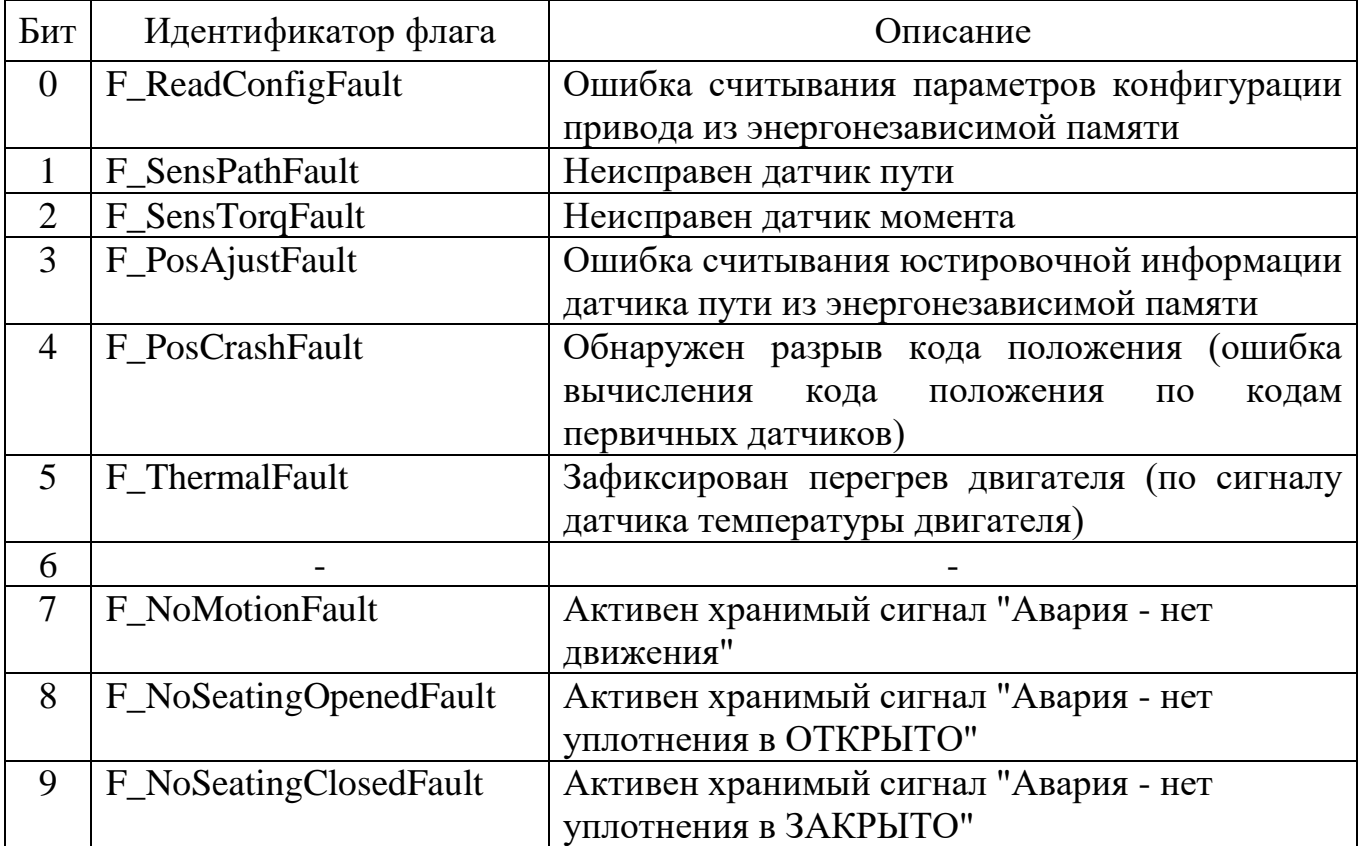